## COMMENT RESERVER UNE SALLE AVEC PRONOTE EN LIGNE

Dans la version Pronote en ligne, après connexion, on arrive sur la page d'accueil :

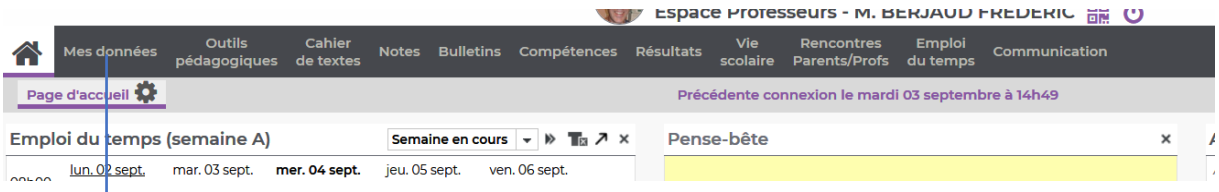

Dérouler le menu Mes données et cliquer sur Emploi du temps

Cliquer sur la plage pour laquelle il y a besoin de réserver une salle ; une fenêtre apparait :

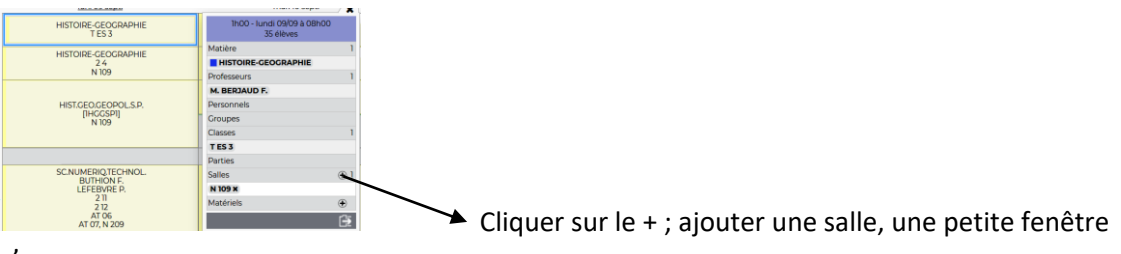

s'ouvre :

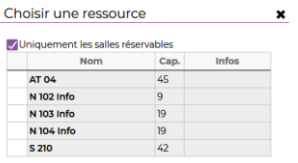

Choisissez la salle dont vous avez besoin et validez.

Pour info, la démarche est quasi identique dans la version client Pronote ; si besoin, je referai un tuto.

F. B